# Including Images in LaTeX

ChatGPT and Branko Curgus ´

October 16, 2023

#### 1 Introduction

This is a brief tutorial on how to include images in a LaTeX document. I will place each picture file format on a separate page.

In the preamble of your LaTeX document you need to include

#### \usepackage{graphicx}

This LaTeX file should be compiled with PDFLaTeX. To compile this file one needs the following three picture files:

myPlotfh.png

myPlotfh.pdf

myPlotfh.jpg

These files should be in the same directory as this LaTeX file.

The initial version of this document was created by ChatGPT. The prompt used is as follows

Can you please write a complete LaTeX file with instructions on including a picture in a LaTeX document? You can illustrate with several file formats. For a sample picture name, please use myPlotfh, with an appropriate extension, like PNG, pdf, or whatever you suggest.

# 2 Including a PNG Image

To include a PNG image, make sure your image is in the same directory as your LaTeX file or specify the path to the image.

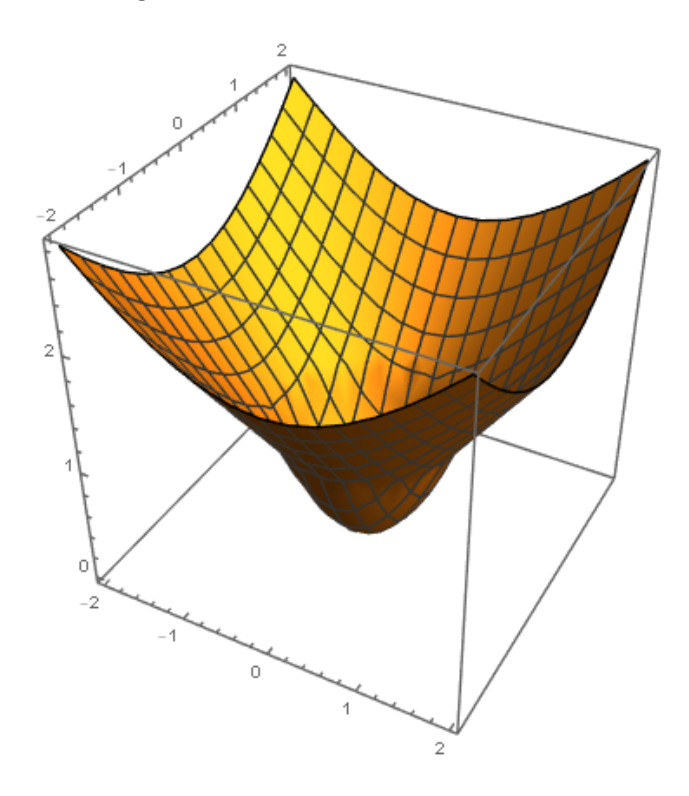

Figure 1: A PNG Image

The LaTeX code used above is

```
\begin{figure}[h]
\centering
\includegraphics[width=0.5\textwidth]{myPlotfh.png}
\caption{A PNG Image}
\end{figure}
```
# 3 Including a PDF Image

Similarly, to include a PDF image:

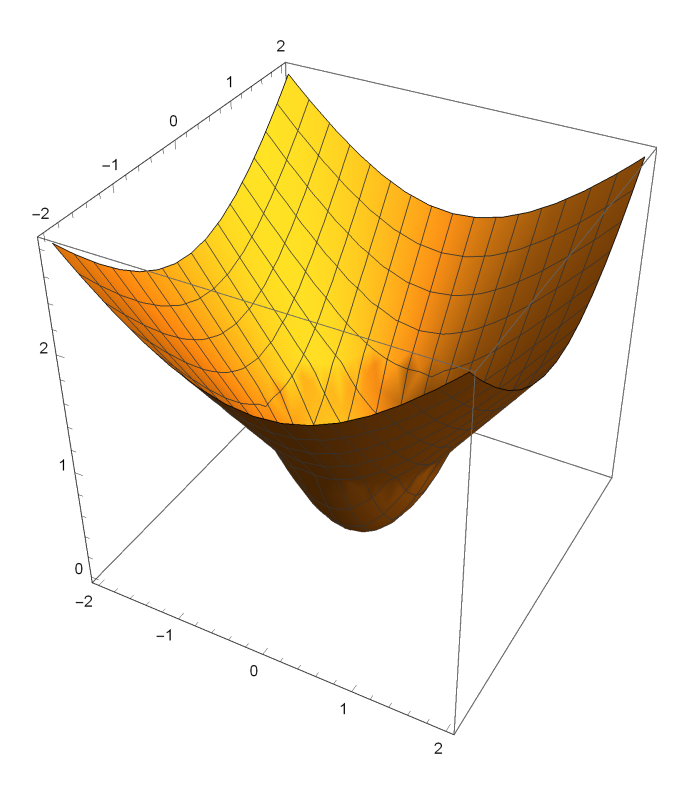

Figure 2: A PDF Image

\begin{figure}[h] \centering \includegraphics[width=0.5\textwidth]{myPlotfh.pdf} \caption{A PDF Image}

### 4 Including a JPG Image

And for a JPG image:

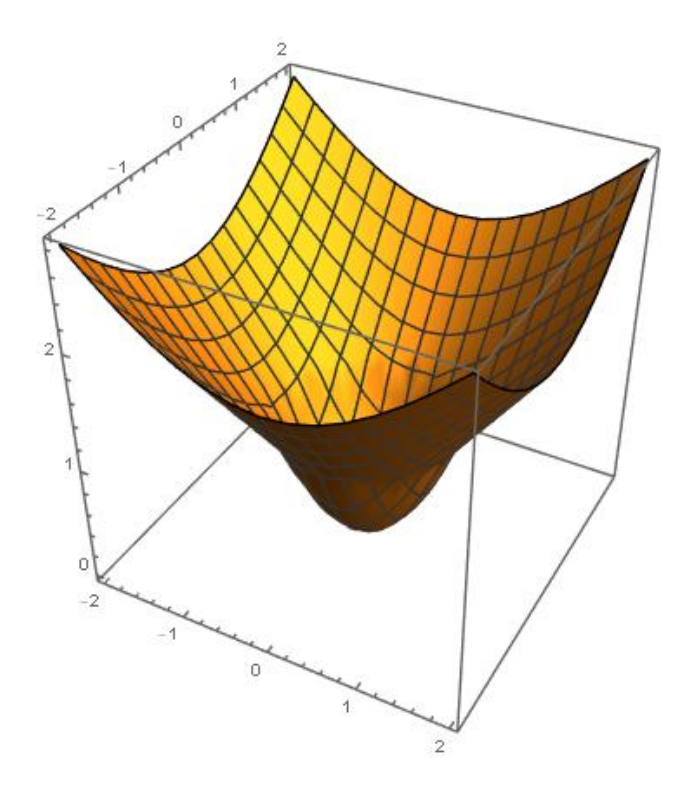

Figure 3: A JPG Image

The LaTeX code used above is

```
\begin{figure}[h]
\centering
\includegraphics[width=0.5\textwidth]{myPlotfh.jpg}
\caption{A JPG Image}
\end{figure}
```
### 5 Conclusion

It's easy to include various image formats in a LaTeX document with the graphicx package. Adjust the width parameter to control the size of the displayed image, and make sure your images are in the appropriate directory or provide the correct path.